# Guide til IT-afdelingen: DANBIO Kiosksystem

- *DANBIO Kiosk*

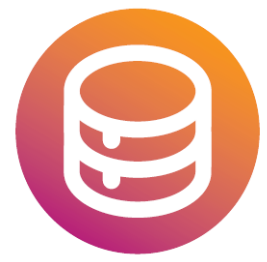

**DANBIO** Dansk Reumatologisk<br>Database

# Indholdsfortegnelse

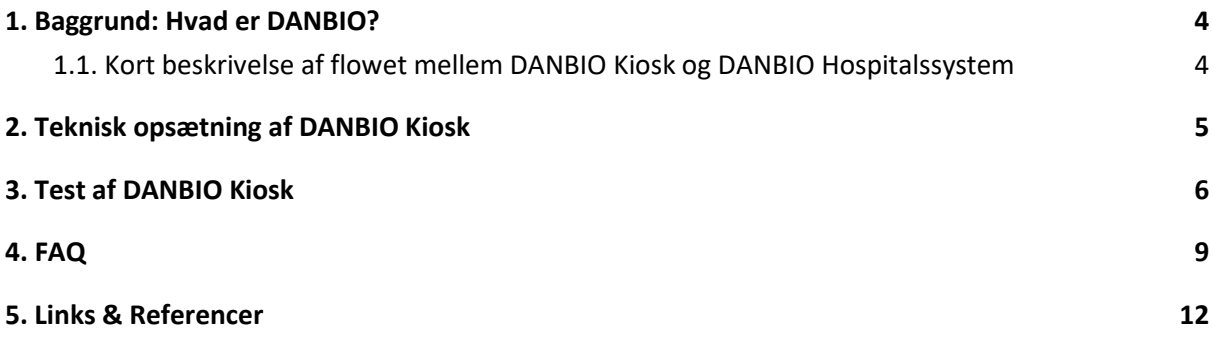

#### **Versioner**

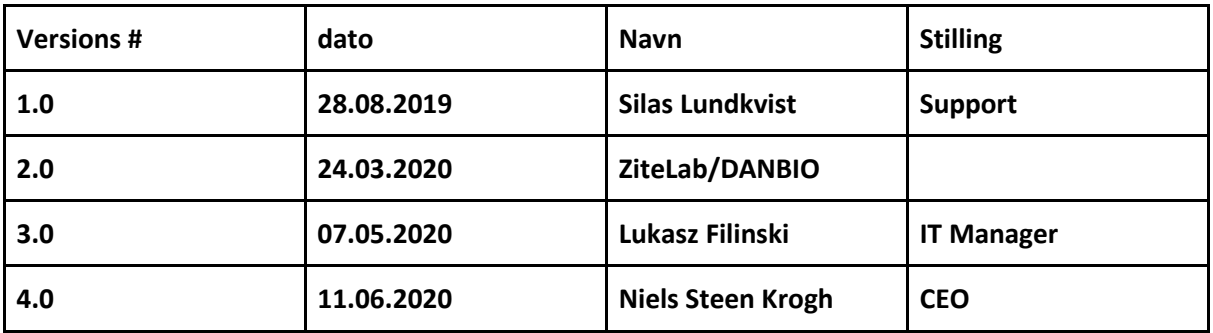

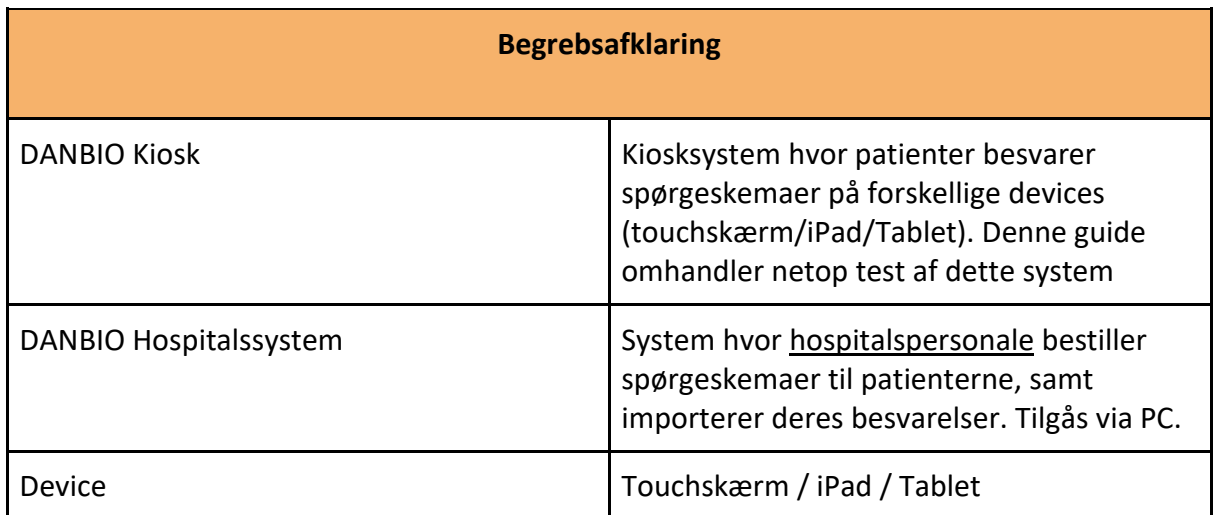

### <span id="page-3-0"></span>1. Baggrund: Hvad er DANBIO?

DANBIO består af to dele:

- **●** *DANBIO Kiosksystem,* hvor patienter besvarer spørgsmål om deres helbred. Dette system er tilgængeligt på flere devices (dvs. touchskærm/iPad/Android tablet) via en URL, som udleveres af ZiteLab*.* Denne guide omhandler test af DANBIO Kiosksystem som har link:
	- [https://touch.danbio.dk](https://touch.danbio.dk/)
- **●** *DANBIO Hospitalssystem*, som kun hospitalspersonalet tilgår:
	- [www.danbio-online.dk](http://www.danbio-online.dk/)

### <span id="page-3-1"></span>1.1. Kort beskrivelse af flowet mellem DANBIO Kiosk og DANBIO Hospitalssystem

Dette afsnit beskriver kort en slags *best practice* for hvordan flowet mellem de to DANBIO systemer kunne se ud, når først systemet lanceres i live udgave.

#### **DANBIO Kiosk**

Om morgenen - før første patient ankommer - logger hospitalspersonalet ind på de devices, som patienterne skal benytte til at besvare spørgeskemaer. Dette gøres med et særskilt Kiosk-login, som udleveres af ZiteLab (kontakt [support@zitelab.dk](mailto:support@zitelab.dk) for oprettelse af Kiosk login). Der vil være ét unikt kiosk-login pr. device, hvor brugernavnet som udgangspunkt svarer til det unikke ID, som devicet er tildelt i hospitalsregi. Det anbefales, at dette login gemmes, f.eks. ved at klistre en label på det pågældende device.

Indlogning gemmes i en uge. Det anbefales dog stadig, at personalet sikrer sig, at de forskellige devices er logget ind før dagens første patient ankommer.

#### **DANBIO Hospitalssystem**

Hospitalspersonalet logger ind med eget personlige login til DANBIO Hospitalssystem [\(www.danbio-online.dk](http://www.danbio-online.dk/)), hvor der oprettes visits og bestilles "pakker" med spørgeskemaer til patienterne på dagen for deres visit.

Den enkelte bruger kontakter DANBIO's sekretariat for at få oprettet et personligt login.

### <span id="page-4-0"></span>2. Teknisk opsætning af DANBIO Kiosk

Før hospitalet kan gå i gang med at benytte DANBIO Kiosk, bør den lokale IT-afdeling sikre sig følgende:

- At tilknyttede devices har adgang til nettet på et sikkert netværk (og ikke kobles på internettet gennem ikke-sikrede *gæstenetværk* el. lign.)
- For at få adgangskoder kontak[t support@zitelab.dk](mailto:support@zitelab.dk) eller lukaszfilinski@zitelab.dk/nielssteenkrogh@zitelab.dk
- At alle links til DANBIOs Kiosksystem er let tilgængelige på de devices som benyttes.
- At de devices som benyttes, har installeret de nyest tilgængelige systemopdateringer.
- At nævnte devices benytter enten Mozilla Firefox eller Google Chrome som browser (og ikke Internet Explorer). Samt sikre, at browseren er opdateret til en nyere udgave:
	- *For Mozilla Firefox = minimum version 67.0*
	- *For Google Chrome = minimum version 74.0.3729.169*
- At brugeren ikke kan tilgå andre internetsider via browserens adressefelt. Dette kan sikres vha. en særlig "Kiosk-App", eller via indbygget funktionalitet i en iPad eller tablet:
	- Eksempel på en Kiosk-App ("*Fully Kiosk App*"): <https://play.google.com/store/apps/details?id=de.ozerov.fully&hl=en>
	- Guide til *Forenklet Adgang* på iPads: [https://docs.google.com/document/d/1pu0p36kU3r8Xi3i0RiCZglAtOqYlVm6Mh1V](https://docs.google.com/document/d/1pu0p36kU3r8Xi3i0RiCZglAtOqYlVm6Mh1VeV8utnRc/edit) [eV8utnRc/edit#](https://docs.google.com/document/d/1pu0p36kU3r8Xi3i0RiCZglAtOqYlVm6Mh1VeV8utnRc/edit)
	- Guide til *Interaktionskontrol* på Android Tablets: [https://docs.google.com/document/d/1Q\\_6vUUXp4sXiYZsJDdSmqIB\\_CUngMnmv](https://docs.google.com/document/d/1Q_6vUUXp4sXiYZsJDdSmqIB_CUngMnmvXF2bR1BhZdo/edit) [XF2bR1BhZdo/edit#](https://docs.google.com/document/d/1Q_6vUUXp4sXiYZsJDdSmqIB_CUngMnmvXF2bR1BhZdo/edit)

## <span id="page-5-0"></span>3. Produktion (og evt. forudgående test) for DANBIO Kiosk

For at sikre, at jeres devices kan køre DANBIO Kiosk optimalt - og for at sikre den bedste brugeroplevelse for patienterne - bør den enkelte afdeling afprøve, hvordan en spørgeskemabesvarelse ser ud fra patientens ståsted.

Til dette formål er der oprettet et testlink, samt et kiosk-login til DANBIO Kiosk med et generisk CPR-nummer.

Det er helt op til dig selv, om du først vil teste systemet - eller du allerede nu vil indtaste det brugernavn og password udleveret til brug kun for din klinik. (husk at hver skærm skal have individuelt brugernavn!)

#### **Informationer til brug DANBIO Kiosksystem:**

URL:<https://touch.danbio.dk/> Kiosk login (brugernavn): *<kontakt support@zitelab.dk>* Kiosk login (adgangskode): *<kontakt support@zitelab.dk>* Test CPR-nummer: *<kontakt support@zitelab.dk>*

#### **Sådan bruges DANBIO 6:**

**1.** Gå til <https://touch.danbio.dk/>

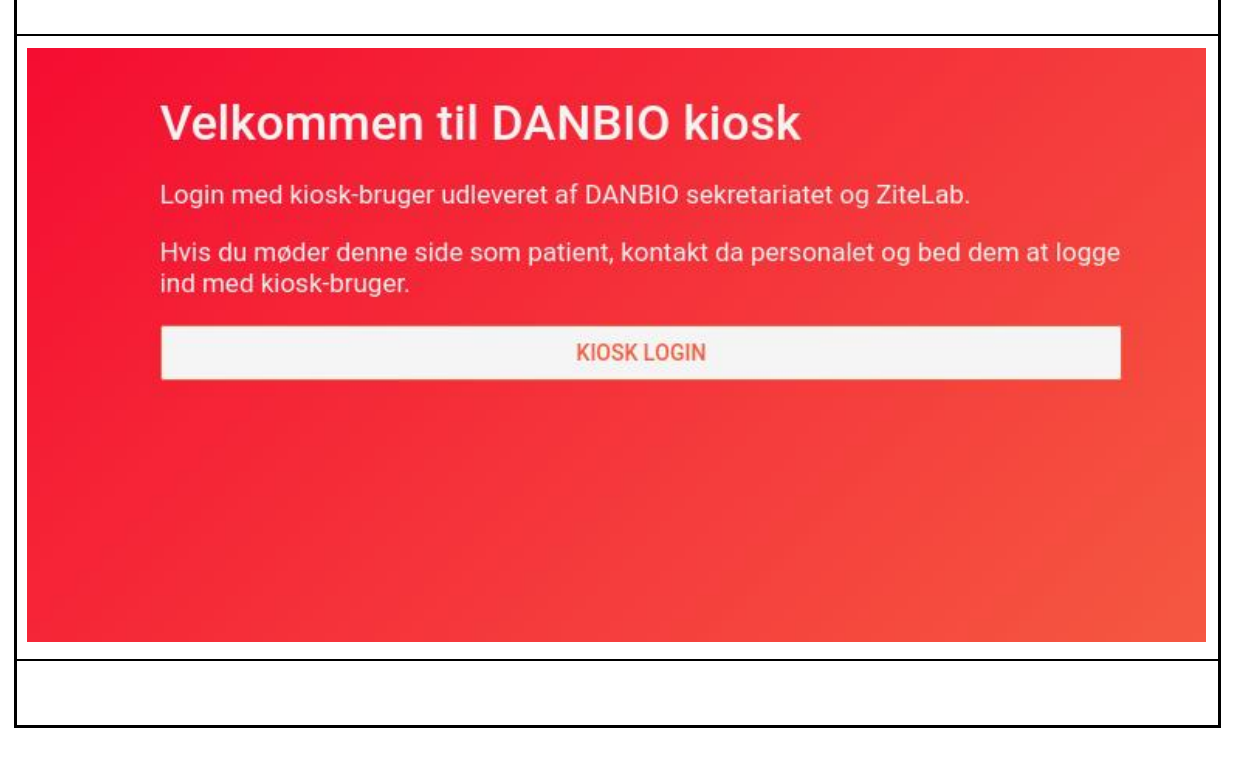

**2.** Login med brugeroplysninger og adgangskode

**Brugernavn:** itdepartment (dette eksempel skal erstattes af det korrekte udleveret via

#### support@zitelab.dk) **Password:** itdepartmentkiosk (dette eksempel skal erstattes af det korrekte udleveret via support@zitelab.dk)

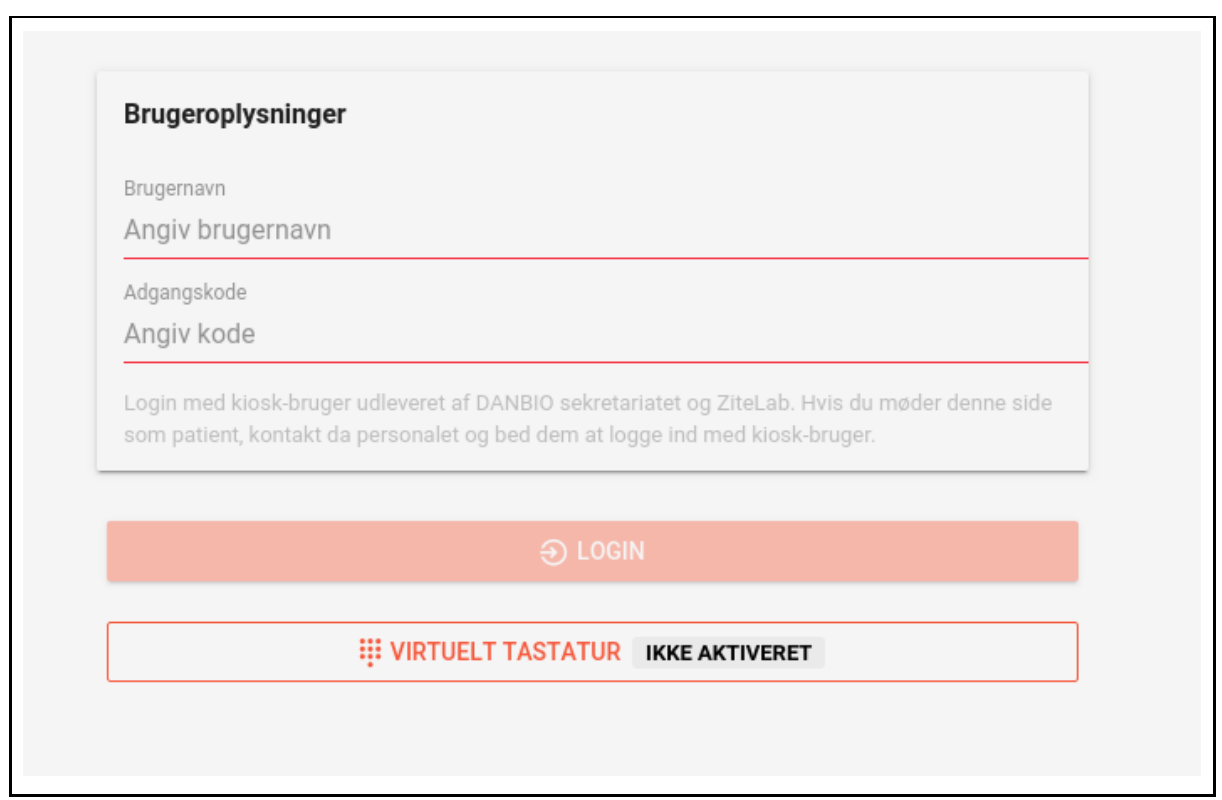

#### **3.** Indtast cpr nummer

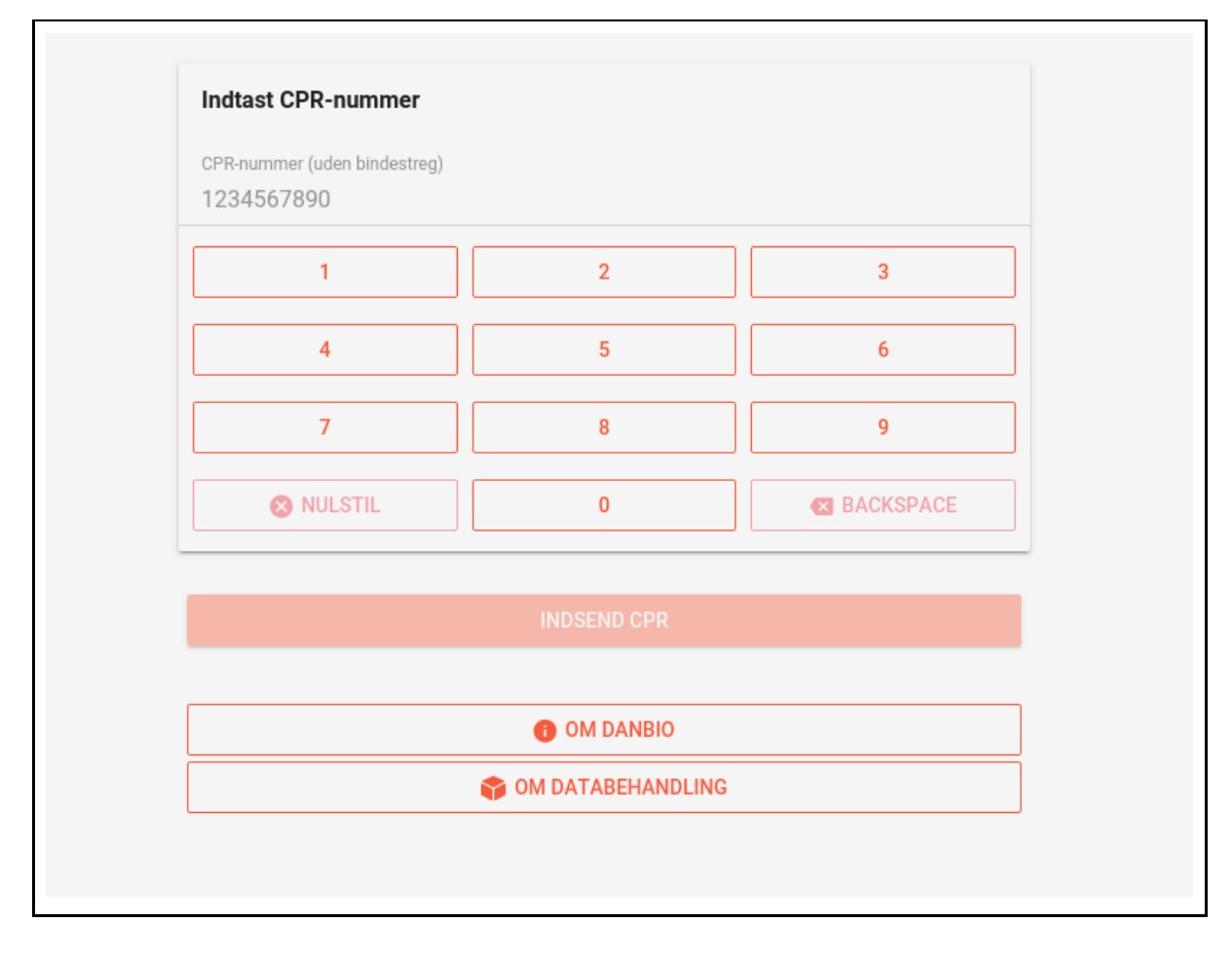

**4.** Efter fuldendt besvarelse afsluttes sessionen automatisk (m. nedtælling).

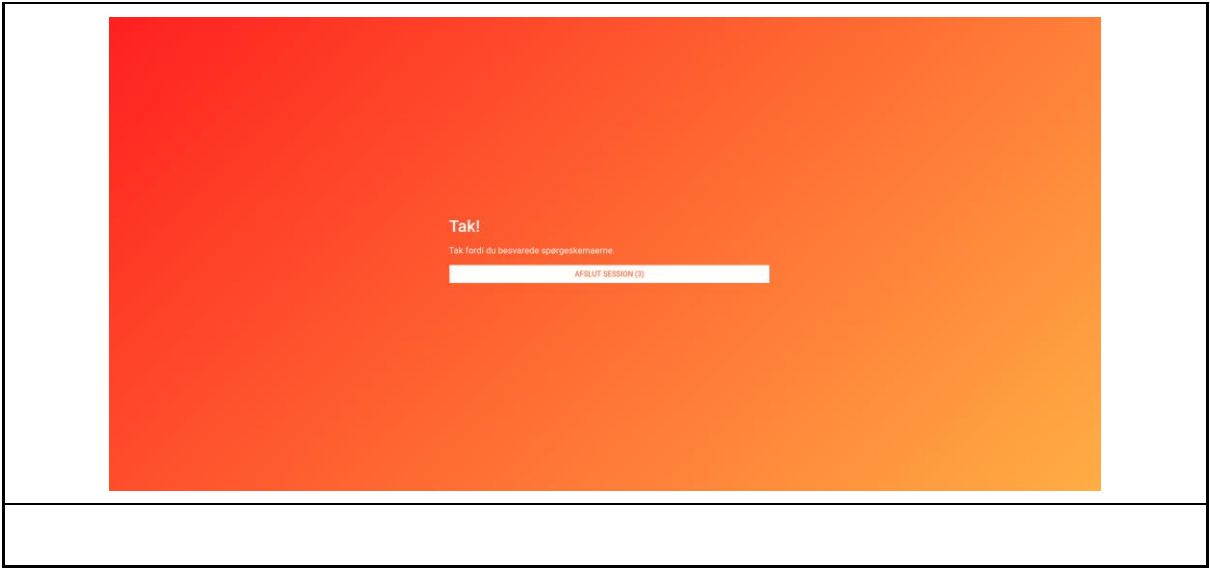

**5.** Hvis du har nået igennem punkterne ovenfor, kan dine patienter bruge systemet.

Er det opstået problemer, eller anledning til spørgsmål undervejs, rettes der henvendelse til ZiteLab [\(support@zitelab.dk\)](mailto:support@zitelab.dk), som vil være behjælpelige med at afklare og udbedre eventuelle fejl eller mangler.

## <span id="page-9-0"></span>4. FAQ

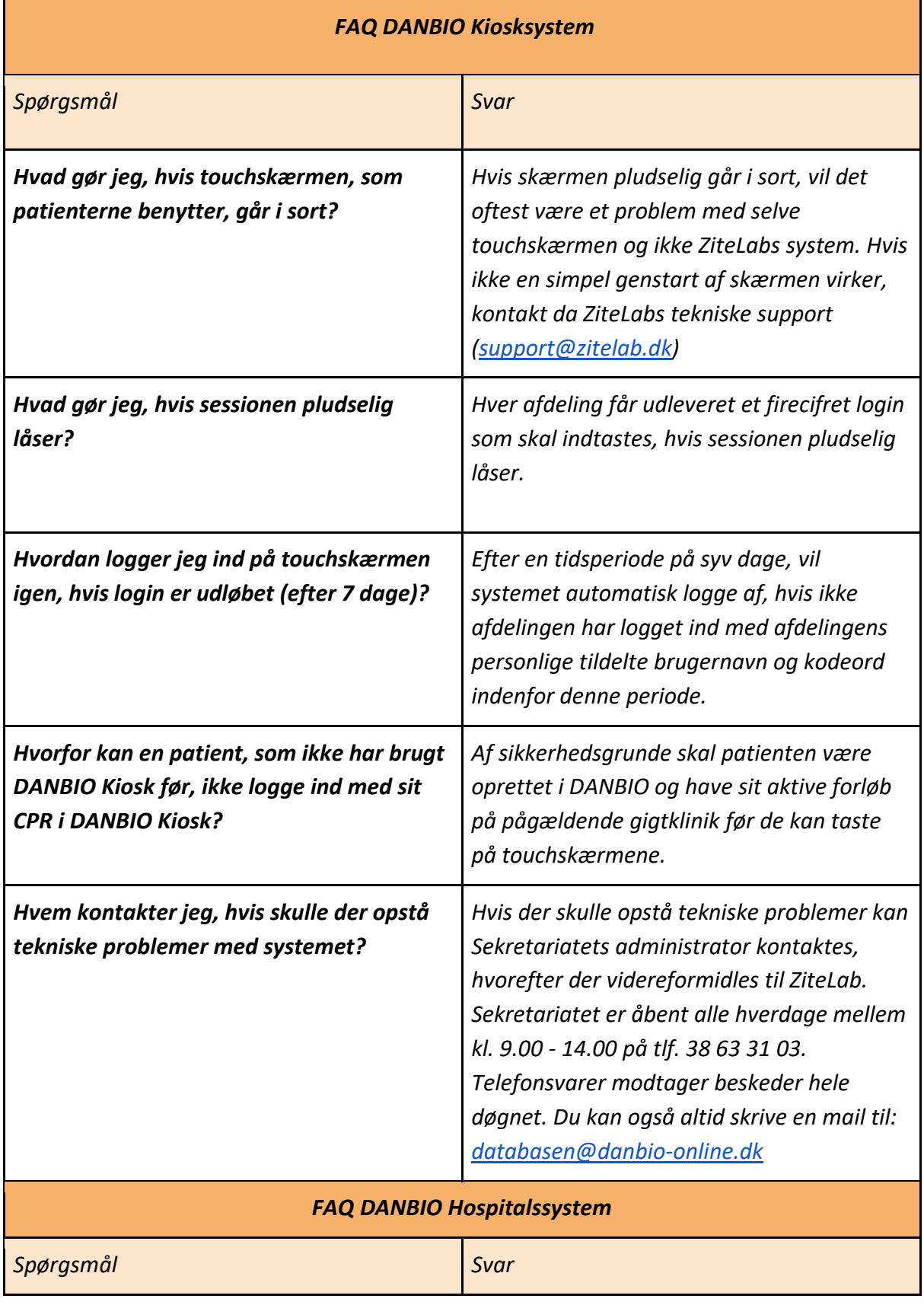

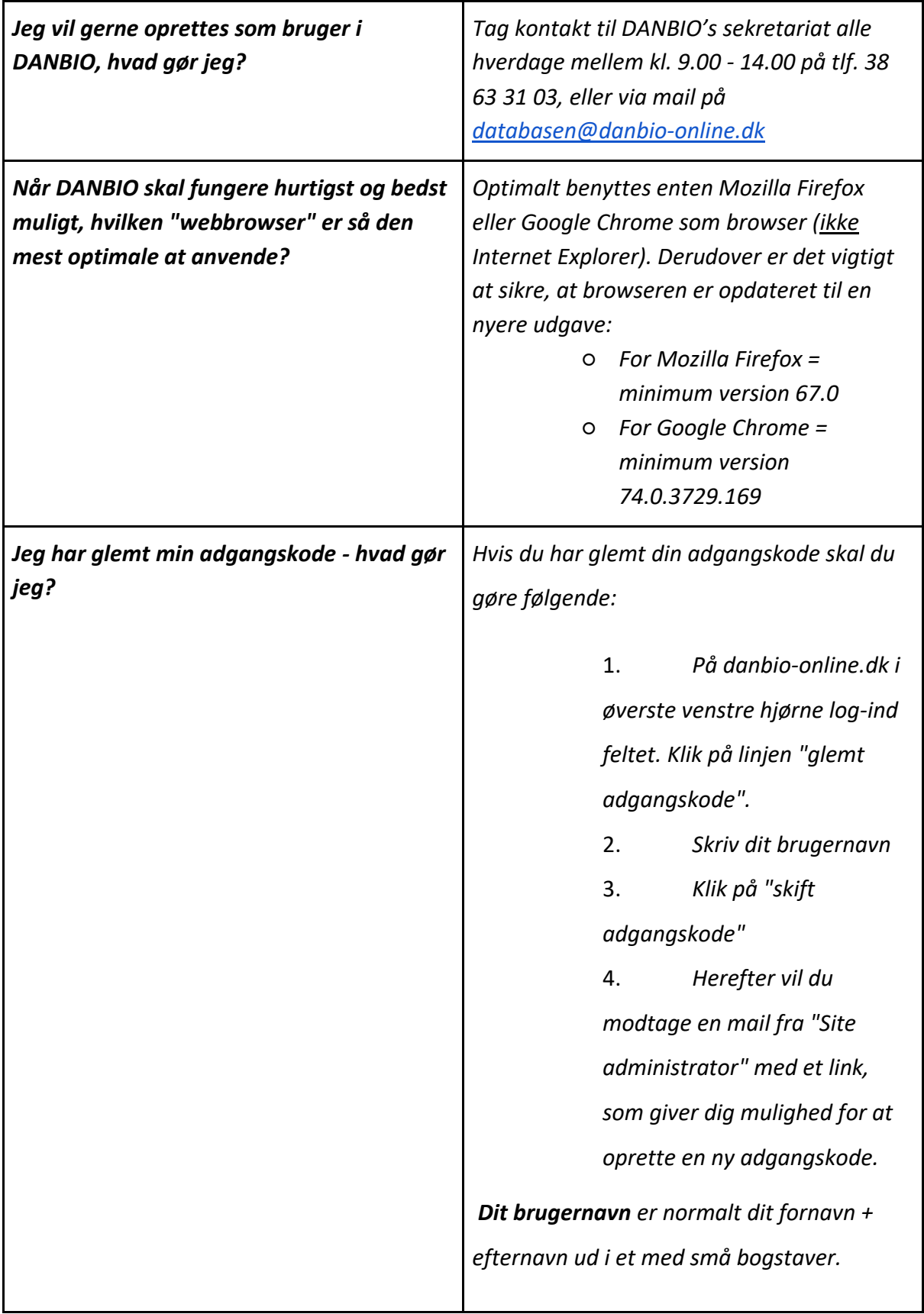

**FAQ Eventuelt**

*Se også DANBIO-sekretariatets egen FAQ her ved at følge dette link:* <https://danbio-online.dk/vejledning/faq>

### <span id="page-12-0"></span>5. Links & Referencer

#### **DANBIO:**

- **●** Databasen: **[www.danbio-online.dk](http://www.danbio-online.dk/)**
- **●** Patient besvarelse på device:<https://touch.danbio.dk/>

#### **ZiteLab guides:**

- Guide til Forenklet adgang på iPads: [https://docs.google.com/document/d/1pu0p36kU3r8Xi3i0RiCZglAtOqYlVm6](https://docs.google.com/document/d/1pu0p36kU3r8Xi3i0RiCZglAtOqYlVm6Mh1VeV8utnRc/edit) [Mh1VeV8utnRc/edit#](https://docs.google.com/document/d/1pu0p36kU3r8Xi3i0RiCZglAtOqYlVm6Mh1VeV8utnRc/edit)
- Guide til Interaktionskontrol på Android Tablets: [https://docs.google.com/document/d/1Q\\_6vUUXp4sXiYZsJDdSmqIB\\_CUngM](https://docs.google.com/document/d/1Q_6vUUXp4sXiYZsJDdSmqIB_CUngMnmvXF2bR1BhZdo/edit) [nmvXF2bR1BhZdo/edit#](https://docs.google.com/document/d/1Q_6vUUXp4sXiYZsJDdSmqIB_CUngMnmvXF2bR1BhZdo/edit)